# Spread betting platform start guide

An introductory guide to CMC Markets' Next Generation trading platform

| SPREAD BET                  |                     | acts 📃 Watchlists | 🗞 Account 🛛 New                    | is & Analysis 📿 Pa   | attern Scann         |                      |                                                                                        |                                                                          |                                                                                           | Funds Available                                                                                      |         |
|-----------------------------|---------------------|-------------------|------------------------------------|----------------------|----------------------|----------------------|----------------------------------------------------------------------------------------|--------------------------------------------------------------------------|-------------------------------------------------------------------------------------------|----------------------------------------------------------------------------------------------------|---------|
| Popular Products            |                     |                   |                                    |                      |                      |                      | ≣ ① UK 100 - C                                                                         |                                                                          |                                                                                           |                                                                                                    |         |
| PRODUCT #                   | CHANK               | XE + THEND        | RANGE CLIEN<br>R: 11,423.9: #62%   |                      | ACT                  | ONS                  |                                                                                        |                                                                          |                                                                                           | d 🖵 Forum 🗢 Relate                                                                                   |         |
| Cash                        | -                   | 16.43             | L: 11,281.6:                       |                      | 11,319.40            | 11,321.40            |                                                                                        |                                                                          |                                                                                           |                                                                                                    |         |
| Germany 40     Cash         | - 1                 | 12%<br>70.3       | H: 15,142.2 45 07%<br>L: 14,903.50 |                      | 14,953.03            | 14,954.03            |                                                                                        |                                                                          |                                                                                           |                                                                                                    |         |
| Cash                        |                     | 69%               | H: 33,282.6 25 56%                 | Bought               | 3.043.18             | 33,046,18            |                                                                                        |                                                                          |                                                                                           |                                                                                                    |         |
| US SPX 500                  |                     | 73%               | H: 3,931.08                        | Bought               | 3 899 42             | 3 900 02             |                                                                                        |                                                                          |                                                                                           |                                                                                                    |         |
| Cash<br>UK 100              | - <b>-</b> • 0      |                   | H: 7,804.24 #81%                   | Sold                 | SELL                 | BUY                  |                                                                                        | Maria Maria                                                              | and no we have                                                                            |                                                                                                    |         |
| Cash<br>Australia 200       |                     |                   | L: 7,724.36<br>H: 7,458.50 👛 67%   |                      | 7,744.08<br>SELL     | 7,745.08             | - hash and                                                                             |                                                                          | 2.0070                                                                                    | The I                                                                                                |         |
| Cash                        | 20                  | 52.5              | H: 21,760.3 455%                   |                      | 7,421.50             | 7,425.50             | To the second                                                                          |                                                                          |                                                                                           | - <b>F</b> ( <b>1</b> , <b>1</b> , <b>1</b> , <b>1</b> , <b>1</b> , <b>1</b> , <b>1</b> , <b>1</b> , |         |
| Cash                        |                     | 108.5             | L: 21,373.1                        |                      | 21,612.2             | 21,617.2             |                                                                                        |                                                                          |                                                                                           |                                                                                                    |         |
| US Small Cap 2000<br>Cash   | <b>-</b>            | 76%               | H: 1,858.26 25 52%<br>L: 1,833.52  | Bought               | 1,842.38             | 1,842.68             |                                                                                        |                                                                          |                                                                                           |                                                                                                    |         |
| EUR/USD                     |                     | 17%               | H: 1.08390 455%                    | Sold                 | 1,08119              | 1.08126              |                                                                                        |                                                                          |                                                                                           | 1. N                                                                                                 |         |
| USDUPY                      |                     | 39%               | H: 129.004 25.54%                  | Bought               | 128.307              | 128.405              |                                                                                        |                                                                          |                                                                                           |                                                                                                    |         |
| () AUDIUSD                  |                     |                   | L: 127.759<br>H: 0.69484 455%      | Bought               |                      |                      |                                                                                        |                                                                          |                                                                                           |                                                                                                    |         |
|                             | -                   | 41.4              | L: 0.68715                         | Sald                 | 0.69008              | 0.69015              |                                                                                        |                                                                          |                                                                                           |                                                                                                    | til.    |
| GBP/USD                     | •                   | 6.9               | H: 1.35214 # 59%                   | 0.04                 | 1,23395              | 1.23404              |                                                                                        |                                                                          |                                                                                           |                                                                                                    | ЧY,     |
| (E) USDICAD                 | •                   | 15.6 ~            | L: 1.34680                         |                      | 1.34763              | 1.34776              |                                                                                        |                                                                          |                                                                                           |                                                                                                    |         |
| Commodilies ~ 0             |                     |                   |                                    |                      |                      | Analytics View       |                                                                                        |                                                                          |                                                                                           |                                                                                                    |         |
| Com - Cash                  |                     | I Natural Gas -   | Cash 4 1.93%                       | Platinum - C         | hard be              | ▼ 1.60%<br>93.7      |                                                                                        |                                                                          |                                                                                           |                                                                                                    |         |
| SELL                        | 4ر 810<br>807       |                   | 6485FT 1.9 per<br>BUY              | SELL                 | asn                  | 1757<br>8UY          |                                                                                        |                                                                          |                                                                                           |                                                                                                    |         |
| 679.54                      | 680.44              | 3.334             | 3.337                              | 1,024.46             | 3 1,0                | )25.46               |                                                                                        |                                                                          | Α                                                                                         |                                                                                                    |         |
| L:678.67 0.90               | H 682.07            | L:3.206           | B H:3.409                          |                      | 10.0                 | H:1,049.74           |                                                                                        |                                                                          |                                                                                           |                                                                                                    |         |
| <li>Soybean - Cash</li>     |                     | Energy Index      | A 0.57%<br>12.19                   | Copper - Ca          | ish                  | ▼ 0.91%<br>47 pls    |                                                                                        |                                                                          | $(\mathbb{N})$                                                                            | Ч                                                                                                    |         |
| SELL                        | 4 500               |                   | 4 200                              |                      |                      | 00 4 -               |                                                                                        |                                                                          | /                                                                                         |                                                                                                    |         |
| 1,524.82                    |                     | 1,363.93          | 1,366.33                           | 421.96               |                      | 22.16                |                                                                                        |                                                                          | $\sim \sim$                                                                               | 1 Nh                                                                                                 | M       |
| Coffee Arabica -            |                     |                   | 40 • HE 1, 368, 20<br>A 0.65%      |                      | 2.0                  | ¥ 1.3%               | l                                                                                      | ww                                                                       |                                                                                           |                                                                                                    | -       |
| SELL                        | Gash 31.5 pt<br>807 | SELL              | 12.53<br>BUY                       |                      |                      | 41.1 pts<br>BUT      |                                                                                        |                                                                          |                                                                                           | ~                                                                                                    |         |
| 157.92                      | 158.22              | 1,916.50          | 1,916.80                           | 367.95               | 3                    | 70.98                |                                                                                        | Favour                                                                   | tes 🛨 Timetrame                                                                           | Draw Tools 🔨 🎶                                                                                       |         |
| L:155.32 3.0                |                     | L:1,000.91 💗 🛛    | 30 🔻 H:1,916.92                    |                      | 30.3                 |                      | Market Calendar +                                                                      | WE DO THE A                                                              | Market Impact + 😩 Event Type + 🕨                                                          | Carden as 🙆 Saura                                                                                    |         |
|                             |                     |                   |                                    |                      | 0                    | ole Panel Grid       | E DATE MINCT<br>(2) 19 Jun 22:30 •                                                     | EVENT<br>Purchasing Managers<br>Tourist Anivals - Exit N                 | Index - PM - Manufacturing                                                                | PORECAST AC                                                                                          | 746. 78 |
| Positions (11) +            |                     |                   |                                    |                      |                      |                      | (1) 19 Jan 22.45 (1)                                                                   | Tourist Anivals - Ext N Tourist Anivals - Perm                           | Agration & Visitors<br>vLong Term Migration                                               |                                                                                                    |         |
| D POSITIONORDER# A          |                     | B/S STANE<br>B 7  |                                    | OP LOSS TAKE PROFIT  | SELL<br>7,423.50     | 7,427.50 / 2         | () 29 Jun 00 30 000                                                                    | Consumer Price Inde     Consumer Price Inde                              | r - National CPI - YoY<br>x - National Core CPI - YoY                                     | ~                                                                                                    |         |
| + CADUSD<br>+ CMC EUR Index |                     |                   | -424.50 7<br>-6189.00<br>-63.00    |                      | 0.74207              | 0.74214 / 993.26 / 9 |                                                                                        | US Federal Reserve                                                       | New York Fed President Williams Speech +<br>= - Consumer Confidence Index<br>= 153 - Mold | -41                                                                                                  |         |
| + 1 Coffee Robusta - Cash   |                     |                   |                                    |                      | 1,939.4              | 1,942.4 / 2          | (E) 29 Jan 08:00 00                                                                    | Retal Sales - Retal S                                                    | - PP1 - YoY<br>aleg - MoM                                                                 | 20.5                                                                                                 |         |
| + Copper - Cash             |                     |                   | €315.00<br>-€193.60                | - 422.55<br>- 11.992 | 421.51<br>11.629     | 421.71 / 1           | 20 Jan     00.00     00     20 Jan     00.00     00     00     20 Jan     00.00     00 | Retail Sales - Retail S                                                  | lates - YoY<br>Inter Ex East - Model                                                      | 415                                                                                                  |         |
| + 1 Crude Oil Brent - Cash  |                     |                   | -6193.60<br>-6959.00<br>672.30 1   |                      | 85.207               | 85.237 / 2           | 20 Jan 00:00 00     20 Jan 00:00 00     20 Jan 00:00 00                                | Retail Sales - Retail S<br>Swiss National Bank-<br>Creditionard - Avenue | ales Ex-Fael - YoY<br>SNB Chairman Jordan Speech 🕫                                        |                                                                                                    |         |
| + Energy Index              |                     |                   | -64.00                             |                      | 1,361.40 •<br>97.491 | 1,363.80 / 2         | 20 Jan 10:00 00     20 Jan 10:00 00                                                    | Labor Cost Index - Wi                                                    | ages and Salaries - YoY                                                                   | 2.3%<br>12.4%                                                                                        |         |
| + B Germany Tech 30 - Cash  |                     |                   |                                    |                      | 3,155.6<br>3.337     | 3,159.1              | 20 Jan 11:00                                                                           | European Central European Central European Central European              | nk - ECB President Lagarde Speech 📫                                                       |                                                                                                    |         |
|                             |                     |                   |                                    |                      | Account No           |                      | 20 Jan 12:00 0     20 Jan 12:00 0     20 Jan 12:00 0     0 Thomson Resters 2023. Click | World Economic Foru                                                      | m - WEF Annual Meetings 🛒<br>m - WEF Annual Meetings 🕫                                    |                                                                                                    |         |
|                             |                     |                   |                                    |                      |                      |                      |                                                                                        |                                                                          | Sector                                                                                    | A CAR                                                                                                |         |

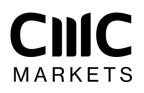

Spread bets and CFDs are complex instruments and come with a high risk of losing money rapidly due to leverage. **72% of retail investor accounts lose money when spread betting and/or trading CFDs with this provider.** You should consider whether you understand how spread bets, CFDs, OTC options or any of our other products work and whether you can afford to take the high risk of losing your money.

# Content

| Navigation                      | 3                                                                                                    |
|---------------------------------|----------------------------------------------------------------------------------------------------|
| Product menu                    | 5                                                                                                    |
| Platform & layout configuration | 6                                                                                                    |
| Product library & search        | 9                                                                                                    |
| Product overview                | 10                                                                                                    |
| Order ticket                    | 12                                                                                                    |
| Monitor your account            | 13                                                                                                    |
| Trading fom charts              | 16                                                                                                    |
| Watchlists                      | 17                                                                                                    |
| Charts                          | 19                                                                                                    |
| Alerts & notification centre    | 22                                                                                                    |
| One-click trading               | 24                                                                                                    |
| News & trading tools            | 25                                                                                                    |
| Pattern recognition scanner     | 26                                                                                                    |
| Additional trading tools        | 27                                                                                                    |
| Order & account settings        | 28                                                                                                    |
| Learn                           | 30                                                                                                    |
|                                 | Product menu<br>Platform & layout configuration<br>Product library & search<br>Product overview<br>Order ticket<br>Monitor your account<br>Trading fom charts<br>Trading fom charts<br>Watchlists<br>Charts<br>Alerts & notification centre<br>One-click trading<br>News & trading tools<br>Pattern recognition scanner<br>Additional trading tools<br>Order & account settings |

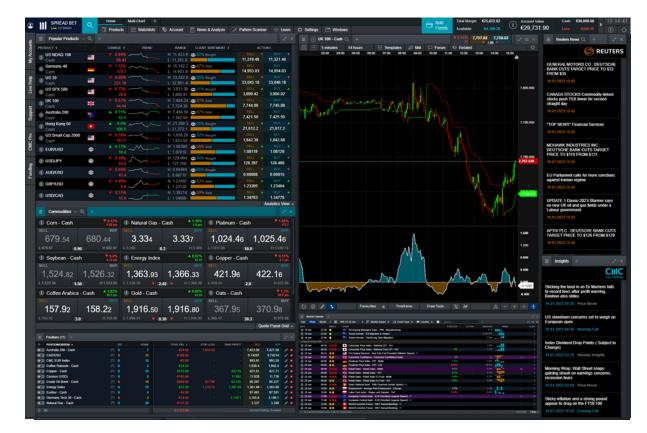

View some of the many features available within the platform. As the platform is fully customisable, you can choose which features appear in your default layout, based on your trading preferences.

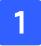

# Navigation

To find your way around the platform, there are two main menus. Using the navigation menu, you can access the main features of the account and platform, while the product menu contains a host of features related to specific instruments.

## Navigation toolbar

### a. Trading accounts

Check your account details

### b. Live help

Chat online with a customer service representative

### c. Support

Browse our FAQs

### d. CMC Pro

Learn about our account for professional traders

### e. Funding

Add or withdraw funds from your account

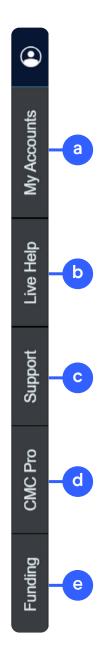

### Navigation menu

To find your way around the platform, there are two main menus. Using the navigation menu, you can access the main features of the account and platform, while the product menu contains a host of features related to specific instruments.

### a. Products

Access all the instruments available on the platform. Learn more about searching for products on page 9.

### **b.** Watchlists

Create your own watchlist and quickly access the instruments you're interested in. See how to build watchlists on page 17.

### c. Account

Monitor your account, set up price alerts and access statements. Learn more about monitoring your account on pages 13-15.

### d. News & Analysis

Find CMC Insights, market commentary, our market calendar, and pattern recognition tool. Learn about these features on pages.

### e. Pattern recognition scanner

Set up the pattern recognition scanner to receive potential trade setup alerts. Find out more on page 26.

### f. Learn

View pdf and videos trading guides, as well as our webinars and seminars.

### g. Settings

Access account, order, and notification settings, update your password, and set up two-factor authentication. Find more details on pages 28 and 29.

### h. Windows

See a list of all currently opened windows, so if one is hidden you can easily identify it.

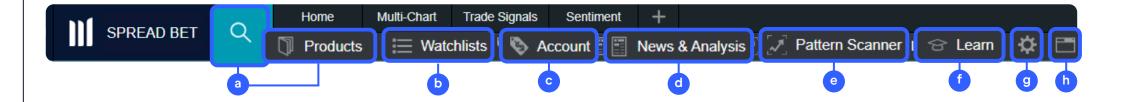

# 2 Product menu

- a. Place trades directly from a chart. Learn more on page 16.
- b. Create settings for specific instruments. Find more details on pages 28 and 29.
- c. Access the instrument's chart and technical analysis tools. Find more details on page 19.
- d. Open a small window with product quotes for quick access to the instrument.
- e. Find key product details like margin rate and trading hours. Find more details on page 10.
- f. Access the Key Information Document.
- g. View client sentiment data. See more information on page 27.
- h. See Reuters news stories relating to the instrument.
- i. Morningstar quantitative equity research, available on most shares, shows current cash fundamentals including a fair value estimate.
- j. Share ideas and engage with like-minded clients and analysts in our chart forum.
- k. Create a price alert for the specific instrument. Find more details on page 22.
- I. Add specific instruments to a new or previously-created watchlist. Learn more about watchlists on pages 17 & 18.

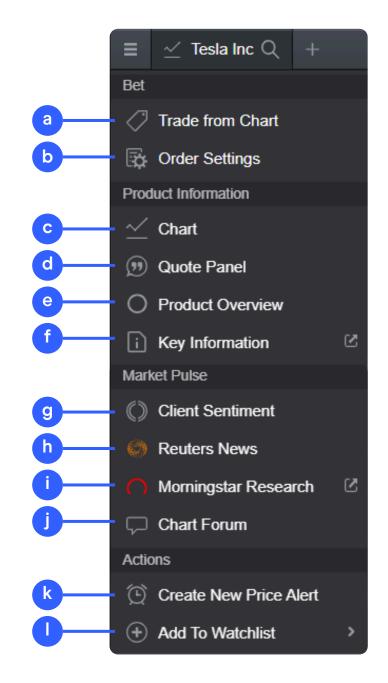

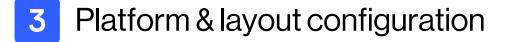

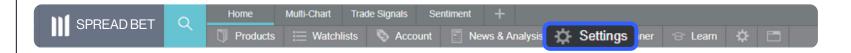

Our trading platform is fully customisable. Configure the layout at any time from the icon highlighted, or by selecting 'Layout Settings' from the 'Settings' menu.

Ensure you set up your trading account to suit your individual needs by using the inbuilt account preferences.

- a. Configure your preferred order settings globally, by asset class or by specific products. Personalise settings on default trade size, boundaries, forward settlement behaviour, one-click trading, execution alerts, stop-loss orders, take-profit orders, limit orders and stop-entry orders.
- b. Disable 'Account Netting' to place separate long and short trades on the same product at the same time. Select your preferred account close-out method. Choose between 'standard account close-out' or 'alternative account close-out' ('last in, first out', 'largest position margin first' or 'largest position loss first').

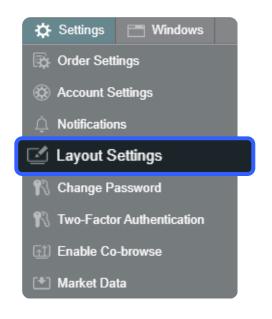

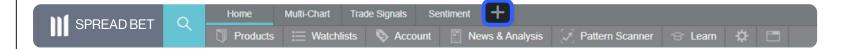

Choose a dark or light theme, the main menu position, and add the option of automatically saving changes.

Add a new layout from the top left. Having different layouts allows you to separate work spaces for differing strategies or asset types. You can also select fixed or floating layouts and choose from set design options (home, multi-chart, trade signals or custom), or configure your own.

You can also choose to have the main menu options and grid lines to the side or at the top.

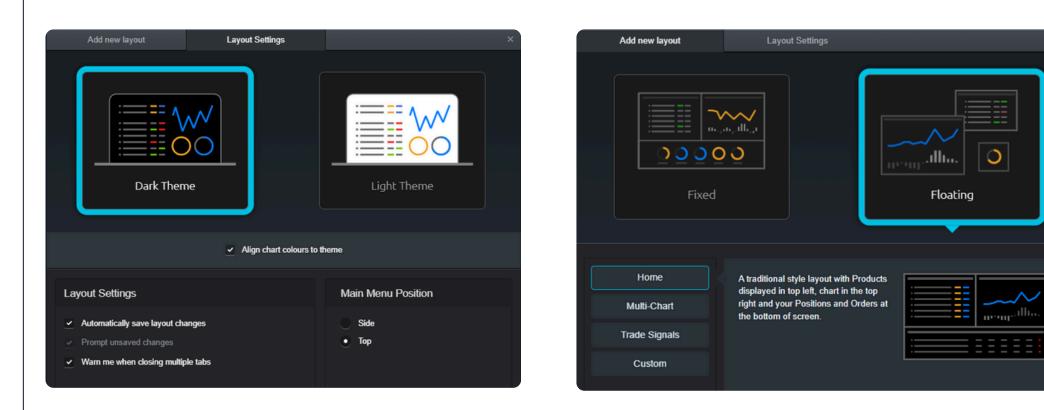

### Linking modules

When you're configuring the layout, you can also link or group together the majority of the modules that you've opened in your layout (for instance the watchlist chart, order ticket and chart). This will allow you to navigate the platform features and analyse other products. To link the modules, choose the same colour by selecting the boxes at the top right of any module.

Here you can see that all the features are linked by the blue colour. When several modules are linked together, changing the instrument in one will automatically show the linked modules of your choice as a shortcut, helping to save you time.

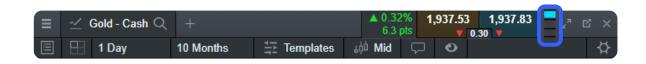

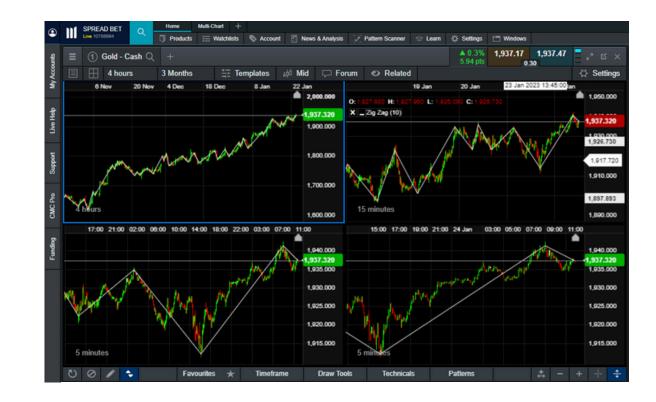

# 4 Product library & search

- **a.** Search around 12,000 instruments
- **b.** Filter for 'forwards' and 'cash' products, by regions and country
- **c.** View all of our different asset classes
- **d.** See our most traded and volatile instruments

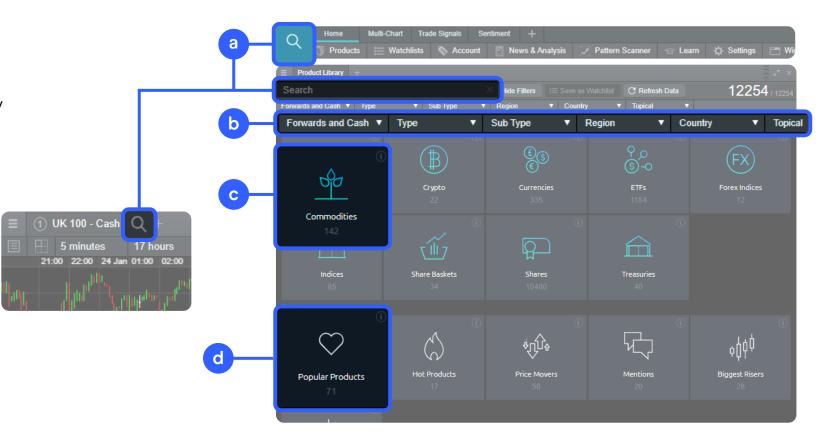

| ☐ Commodities +                 |         |         |              |             |          |                      |         |        |         |        |        |        |            |
|---------------------------------|---------|---------|--------------|-------------|----------|----------------------|---------|--------|---------|--------|--------|--------|------------|
| Search                          |         | × Reset | Hide Filters | 😑 Save as W | atchlist | ${f C}$ Refresh Data |         |        |         |        |        | -      | 42 / 12254 |
| Forwards and Cash 🔻             | Commodi | ities × | Sub Type     | •           | Regio    | n 🔻                  | Country | •      | Topical | •      |        |        |            |
| PRODUCT \$                      |         |         | SUB TYPE     | COUNTRY     | CHA      |                      | LOW     |        | OPEN    | CLOSE  | SPREAD |        |            |
| 🕕 Low Sulphur Gasoil - Apr 2023 |         |         | Energy       | ()) Gl      | ▲ 0.78%  | 73.75                | 934.35  | 948.68 | 938.50  | 937.87 | 6.0    | 944.95 | 945.55     |
| : Lumber - Cash                 |         |         | Agriculture  | 🍈 Gl        | 0%       |                      | 426.37  | 442.77 | 429.86  | 441.70 | 21.2   |        | 442.76     |
| 🕕 Lumber - Mar 2023             |         |         | Agriculture  | 🌐 GI        | 0%       | 0                    | 421.50  | 437.70 | 424.95  | 436.65 | 21.0   | 435.60 | 437.70     |

# 5 Product overview

You can see all the relevant information on every instrument from the 'Product Overview' feature. You can open this section by selecting the three lines located on the top-left of every module (eg charts, order tickets, quote panel), and choosing 'Product Overview'.

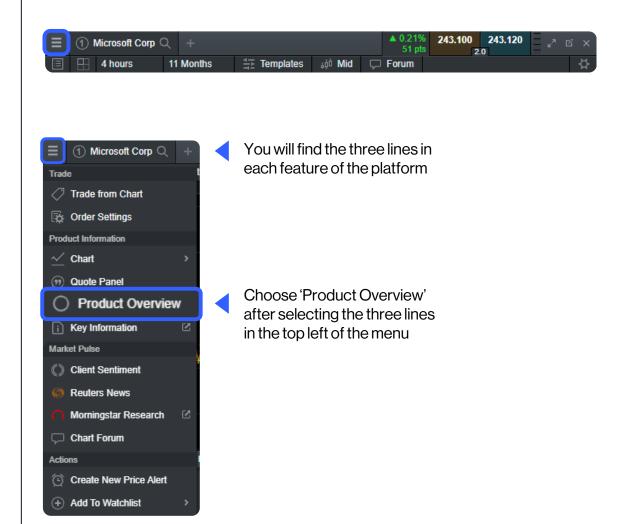

When you have the product overview open, you will have access to all the key information that can help you to build your trading strategy.

Pro inst

Product overview menu, available for each instrument in the platform.

| ⊟ Mic            | crosoft Corp 🔍      |                         | ▲ 0.56%<br>137.5 | 244.100<br>▼ 4.0 | 244.140     | × |
|------------------|---------------------|-------------------------|------------------|------------------|-------------|---|
|                  | Currency<br>Country | USD<br>US               |                  |                  |             |   |
|                  | Туре                | Shares / Information To | echnology        |                  |             |   |
| i                | Key Information     | Document                |                  |                  |             | ¥ |
| 0                | Morningstar Res     | earch                   |                  |                  |             | Ł |
| Ť                | Trading and Pos     | ition Limits            |                  |                  |             | ~ |
| \$               | Spread              |                         |                  |                  | 4.0         |   |
| 24               | Margin Rate         |                         |                  | 20               | 1% (Tier 1) | × |
| Ø                | Commission          |                         | 0.02 USD         | per CFD (10      | USD min)    |   |
| లి               | Last Holding Rat    | e                       |                  | Holding Ti       | me: 23:00   | × |
| ↓ n <sup>®</sup> | Trading Hours       |                         |                  | 15:              | 30 - 22:00  | × |

requested Order

### Trading and position limits

|                                                                                                    | ▲ 0.72% <b>244.500 244.530</b>                                                                                                    |
|----------------------------------------------------------------------------------------------------|----------------------------------------------------------------------------------------------------|
| ficrosoft Corp Q                                                                                                    | 177 pts 🔺 3.0                                                                                                    |
| Trading and Position Limits                                                                                                    |                                                                                                    |
| Order Type                                                                                                    | Risk Management                                                                                                    |
| Market Order                                                                                                    | ✓ Stop Loss Order                                                                                                    |
| / Limit Order                                                                                                    | <ul> <li>Trailing Stop Loss Order</li> </ul>                                                                                                    |
| Slop Entry Order                                                                                                    | Guaranteed Stop Loss Order                                                                                                    |
| Shorting Allowed                                                                                                    | Take Profit Order                                                                                                    |
| Position Increasing Allowed                                                                                                    |                                                                                                    |
|                                                                                                    |                                                                                                    |
| osition Limits                                                                                                    |                                                                                                    |
| Trade Quantity                                                                                                    | 0.01 - 2,629 units                                                                                                    |
| Max Buy Position Limit*<br>Maximum covered by GSLO                                                                                                    | 78,858 units<br>1.051 units                                                                                                    |
| Max Sell Position Limit*                                                                                                    | 78,858 units                                                                                                    |
| Maximum covered by GSLO                                                                                                    | 1.051 units                                                                                                    |
| For larger sizes please contact our Cl                                                                                                    |                                                                                                    |
| 120) meters (con Long Ordern                                                                                                    |                                                                                                    |
| Buaranteed Stop Loss Orders (GSL                                                                                                    |                                                                                                    |
| GSLO Premium*                                                                                                    | 0.6113 USD per unit                                                                                                    |
| GSLO Minimum Distance                                                                                                    | 6,112.88 pts / 0.62 EUR                                                                                                    |
|                                                                                                    | sing an attached Guaranteeed Stop Loss                                                                                                    |
| rder, then 100% of the GSLO Premiu                                                                                                    | m will be refunded to your account.                                                                                                    |
|                                                                                                    |                                                                                                    |
| rder Clustering                                                                                                    |                                                                                                    |
|                                                                                                    | 2,629 units                                                                                                    |
|                                                                                                    | <b>2,629 units</b><br>1,051 units                                                                                                    |
| Order Cluster Limit (1)<br>Maximum covered by GSLO                                                                                                    |                                                                                                    |
| Order Cluster Limit (1)<br>Maximum covered by GSLO<br>Order Cluster Range (2)                                                                                                    |                                                                                                    |
| Order Cluster Limit (1)<br>Maximum covered by GSLO<br>Order Cluster Range (2)<br>1) The maximum total quantity allowed<br>cluster Range.<br>2) The range around the price of any (<br>phich other Open Orders in the same of                                                                        | 1,051 units<br>0.5%                                                                                                    |
| Order Cluster Range (2)<br>1) The maximum total quantity allowed<br>cluster Range.<br>2) The range around the price of any q<br>which other Open Orders in the same of<br>cluster.<br>Expressed as:                                                                                                 | 1,051 units<br>0.5%<br>d across all orders falling within a single Order<br>given Order, excluding Market Orders, within<br>direction will be considered as part of an Order |
| Order Cluster Limit (1) Maximum covered by GSLO Order Cluster Range (2) ) The maximum total quantity allowed luster Range. c) The range around the price of any ( hich other Open Orders in the same of luster. xpressed as: Points, the range is defined as a total coeed the Order Cluster Limit. | 1,051 units<br>0.5%<br>d across all orders falling within a single Order<br>given Order, excluding Market Orders, within                                                     |

Betting and position limits shows the types of orders available for the instrument, as well as the maximum trade quantity or maximun limit for both buy and sell positions.

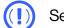

See the historical holding cost for each instrument.

All applicable costs (spreads, commission, and holding costs) are shown in the product overview, as well as trading hours and the margin required to open a position.

Holding costs are shown as an annual percentage separately for buy and sell positions. Select 'view historical rates' to see the holding cost rates over the past month.

| Microsoft                             | Corp Q                 | ▲ 0.68% 244.400 244.43<br>167 pts 3.0 | 30        | × E Mic     | rosoft Corp      |                  | a an an an an an an an an an an an an an |                        |                  |
|---------------------------------------|------------------------|---------------------------------------|-----------|-------------|------------------|------------------|------------------------------------------|------------------------|------------------|
| Key I                                 | nformation Document    |                                       | ŧ         | Last Ho     | olding Rat       | e                |                                          |                        | Holding Tim      |
| · · · · · · · · · · · · · · · · · · · |                        |                                       |           |             |                  | YEARLY           |                                          |                        |                  |
| Morn                                  | ingstar Research       |                                       | <u>ال</u> | Buy         |                  |                  | % Charged                                |                        |                  |
|                                       |                        |                                       |           | Sell        |                  | -0.90000         | % Received                               |                        |                  |
| 1 Tradi                               | ng and Position Limits |                                       |           | * (Incl. Bo | errow Rate)      |                  |                                          |                        |                  |
| Spread                                | ad                     | 3.0                                   |           |             | c                | Chart (          |                                          |                        | Previous         |
| Maro                                  | in Rate                | 20% (Tier 1)                          | v         | Buy and     | i Sell 🔻         | Legend           | ٩                                        |                        |                  |
| - marg                                |                        | 2070 (1101 1)                         |           |             |                  | •••• RE          | CENCED                                   |                        | <sup>1</sup>     |
| ) Com                                 | mission                | 0.02 USD per CFD (10 USD min)         |           |             |                  |                  |                                          |                        | - 0.             |
| Last                                  | Holding Rate           | Holding Time: 23:00                   | ~         |             |                  |                  |                                          |                        | 2                |
|                                       |                        |                                       |           |             |                  |                  | ARGED                                    |                        |                  |
|                                       | YEARLY %               |                                       |           |             |                  |                  |                                          |                        | - 4.             |
| Buy                                   |                        | Charged                               |           |             |                  |                  |                                          |                        |                  |
| Sell                                  | -0.90000%              | Received*                             |           |             |                  |                  |                                          |                        | - 6.             |
| * (Incl. Borr                         | ow Rate)               | View Historical Rates                 |           |             | ••••             | ••••             |                                          |                        |                  |
|                                       |                        |                                       |           | 22<br>Dec   | 28 28<br>Dec Dec | 30 03<br>Dec Jan |                                          | il 13 19<br>an Jan Jan | 23 27<br>Jan Jan |
| Tradi                                 | ng Hours               | 15:30 - 22:00                         |           |             |                  |                  |                                          |                        | Mouse over cha   |

# 6 Order ticket

- a. Instrument name; use the search function to select another instrument
- b. Select the buy or sell price to switch between long and short positions
- c. The current live spread
- d. Our Price Ladder showing the price depth and liquidity
- e. Choose between order types: market, limit and stop-entry orders
- f. Enter the pounds per point you want to buy or sell
- g. Choose between different types of stop-loss orders, such as standard, trailing or guaranteed stop-loss orders (GSLOs), by price, points, or amount. There's a charge for adding a GSLO, but if the GSLO is not triggered, the charge is returned
- h. Enter the target price or amount for take-profit orders
- i. The minimum margin required to open the position
- **j.** The estimated cost involved in entering this position. This figure includes spread/commission, one-day financing costs, and a GSLO charge if applicable
- k. Select the button to place your order

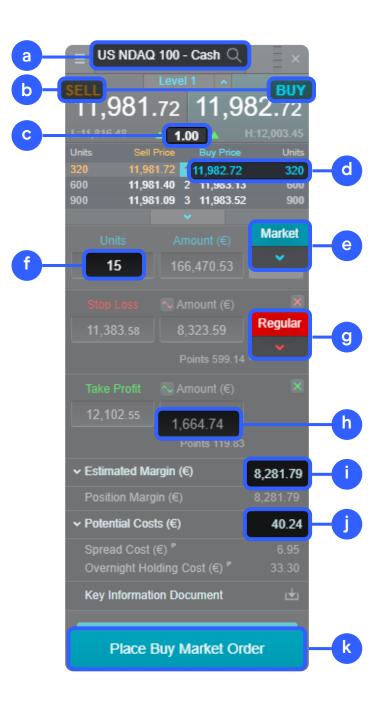

# 7 Monitor your account

Manage your existing positions and pending orders, and view your entire account history.

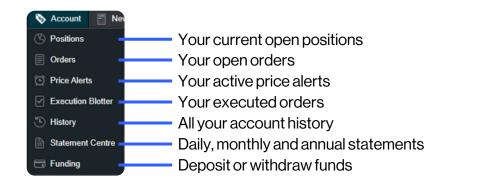

# Positions

|                             | C      | e     | g h         |          |     |            | •           |           | J         | k                 | •       |   |
|-----------------------------|--------|-------|-------------|----------|-----|------------|-------------|-----------|-----------|-------------------|---------|---|
| Positions (8) +             |        |       |             |          |     |            |             |           |           |                   |         | × |
| POS TION/ORDER# \$          | ı vs   | STAKE | PRIC        | PRICE    |     | MARGIN 🔻   | TOTAL P&L 🔶 | STOP LOSS |           | SEL               | 21      |   |
| — 🕴 Aue ralia 200 - Cash    | [1]    |       | €51,989.00  | 7,427.00 | 5%  | €2,618.00  | €357.00     |           | 7,478.00  | 8 7,482.00        | م 🖳     |   |
| - : -6SV2J3 / 19 Jan 2023   | В      |       | €51,989.00  | 7,427.00 |     |            |             |           | -         |                   |         |   |
| - : Ethereum Classic (USD)  | [1]    |       | €2,247.50   | 22.4750  | 50% | €1,130.33  |             |           | - 2       | 2.5065 🔺 📃 🐧      | 65 /    |   |
| O3-BN-6TN228 / 13:54        | S      |       | €2,247.50   | 22.4750  |     |            |             |           |           |                   |         |   |
| - : Natural Gas - Cash      | [1]  } |       |             | 3.386    | 10% | €967.26    | €187.60     |           |           | 3.453 3.4         | 56 📝 😵  |   |
| O3-BM-6SV2KY / 19 Jan 2023  |        |       | €9,480.80   | 3.386    |     |            |             |           |           |                   |         |   |
| (+ 🗄 Germany Tech 30 - Cash |        |       | €6,303.40   | 3,151.7  | 10% | €637.15    |             |           | 3,120.1 3 | ,184.0 3,187      | 7.5 🖉 🕺 |   |
|                             |        |       | €186,829.02 |          |     | €20,332.91 | €443.03     |           | Acco      | unt Netting: Enal | bled    |   |
|                             |        |       |             |          |     |            |             |           |           |                   |         |   |

- a. Expand and collapse all trades
- **b.** Collapse to view aggregate position or expand to show individual orders

d

- c. Short position
- d. Long position
- e. The stake size of your aggregate position
- f. The total exposure of the position

- g. The total exposure of your aggregate position
- **h.** The average entry price of your aggregate position
- i. The current aggregate profit or loss on this position
- j. Open an order ticket to sell
- **k.** Open an order ticket to buy

- I. Modify an order, including any riskmanagement order
- m. Close all orders in this instrument
- n. Close a position
- **o.** Disable the account netting feature to place separate buy and sell trades on the same product at the same time

### Pending orders

| $\equiv$ Orders (5) +           |              |           |            |            |             |                 |             | 3.0 |
|---------------------------------|--------------|-----------|------------|------------|-------------|-----------------|-------------|-----|
| PRODUCT A                       |              |           |            |            |             | TAKET SELL      | BUY         |     |
| i) AUD/JPY                      | O3-BN-6TN83G |           | GTC        | 95,256.000 | 9,516,455.2 |                 |             |     |
| 🗊 Big Tech                      | O3-BN-6TNC1G | SE Sell   | GTC        | 5,677.41   | 57.35       |                 |             |     |
| CRH (UK)                        | O3-BN-6TNBNZ |           | GTC        | 3,714.957  | 48.794      | 3,752.107 3,658 | 338 3,666.1 |     |
| Diageo PLC (GB)                 | O3-BN-6TNB36 | SE Sell   | 26.01.2023 | 3,658.34   | 34.96       | 3,621.75 3,69   | 3.30 3,701  |     |
| EU Natural Gas (TTF) - Feb 2023 | O3-BN-6TNF83 | Limit Buy | 30.01.2023 | 56.22      | 287         |                 | 8.19 59.09  | 1   |
|                                 |              |           |            |            |             |                 |             |     |

# **a.** Open an order ticket to sell**b.** Open an order ticket to buy

**c.** Modify this pending order, including price level and risk management **d.** Cancel this pending order

### History

| a                    |                    |               |              |               | Þ                      |    |                |          |           | C        | d         | e   |
|----------------------|--------------------|---------------|--------------|---------------|------------------------|----|----------------|----------|-----------|----------|-----------|-----|
| 😑 History +          |                    |               |              |               |                        |    |                |          |           |          |           | 2 × |
| Custom 🔻 19 Ja       | n 2023 24 Jan 2023 | Type 🔻 Search |              |               | t 👘                    |    |                |          |           |          |           |     |
| DATE/TIME +          | түре 🕶             | ORDER# +      | BET# ¥       | REL. ORDER# ¥ | PRODUCT -              |    | PRICE <b>*</b> |          | VALUE 🔻   | AMOUNT + | BALANCE - |     |
| 24 Jan 2023 14:30:25 | Buy SE Order       | O3-BN-6TNBNZ  |              |               | CRH (UK)               | 10 | 3,714.957      |          |           |          |           |     |
| 24 Jan 2023 14:29:12 | Sell SE Order      | O3-BN-6TNB36  |              |               | Diageo PLC (GB)        | 8  | 3,658.34       | 3,621.75 |           |          |           |     |
| 24 Jan 2023 14:24:43 | Buy SE Order       | O3-BN-6TN83G  |              |               | AUD/JPY                |    | 95,256.000     |          |           |          |           |     |
| 24 Jan 2023 13:54:51 | Sell Bet           | O3-BN-6TN228  | T3-BN-4P9QE5 |               | Ethereum Classic (USD) | 10 | 22.4750        |          | 2,247.50  | 0.00     |           |     |
| ar 13:54:16          | Buy Bet            | O3-BN-6TN20K  | T3-BN-4P9QDT |               | Crude Oil Brent - Cash |    | 88.606         |          | 62,024.20 | 0.00     |           | æ   |

a. Access your history settings

- **b.** Filter from a range of options, like type, order, and product
- c. The profit or loss achieved by this action
- d. Your account balance after this action

- e. View additional information, such as holding costs, and price depth details
- f. Export your history to an Excel file
- g. Access your account statements

### Your executed orders

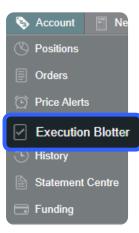

This module provides you with a quick and easy way to view executed trade information without all the extra details associated with the full account history.

| Execution Blotter +  |             |                        |       |          | 2 ×         |
|----------------------|-------------|------------------------|-------|----------|-------------|
| Search               |             |                        |       |          |             |
| DATE/TIME            | TYPE        | PRODUCT                | STAKE | PRICE    | PROFIT/LOSS |
| 24 Jan 2023 14:32:02 | Buy Bet     | Copper - Cash          | 15    | 424.27   |             |
| 24 Jan 2023 13:54:51 | Sell Bet    | Ethereum Classic (USD) | 10    | 22.475   |             |
| 24 Jan 2023 13:54:16 | Buy Bet     | Crude Oil Brent - Cash | 7     | 88.606   |             |
| 24 Jan 2023 13:53:41 | Close Bet   | CAD/USD                | 15    | 0.74867  | -€1,168.50  |
| 24 Jan 2023 13:53:34 | Close Bet   | Crude Oil Brent - Cash | 10    | 88.606   | -€4,328.00  |
| 19 Jan 2023 21:03:19 | Take Profit | Cosmos (USD)           | 8     | 11.992   | €96.80      |
| 19 Jan 2023 15:30:41 | Take Profit | Energy Index           | 10    | 1,367.69 | €134.90     |
| 19 Jan 2023 15:27:57 | Take Profit | Copper - Cash          | 10    | 422.55   | €419.00     |
| 19 Jan 2023 15:21:39 | Buy Bet     | Euribor - Cash         | 4     | 97.501   |             |
| 19 Jan 2023 15:20:42 | Buy Bet     | CMC EUR Index          | 12    | 993.26   |             |
| 10 Jan 2023 13:22-48 | Drive Dist  | Enerny Index           | 10    | 4 154 1  |             |
| <b>0</b>             |             |                        |       |          |             |

### Statement centre

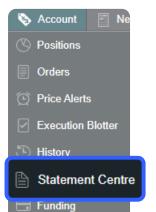

Download daily, monthly. or yearly trading statements. Have them emailed to you, or to third-party email addresses.

| Download Stateme          | nt    |        |      |         |      |     |     |
|---------------------------|-------|--------|------|---------|------|-----|-----|
| Statement type            | Selec | t stat | emen | ıt      |      |     |     |
| <ul> <li>Daily</li> </ul> |       |        |      |         |      |     |     |
| Monthly                   |       |        | Jan  | iuary 2 | 023  |     | •   |
|                           | Sun   | Mon    | Tue  | Wed     | Thur | Fri | Sat |
|                           | 1     |        |      |         |      |     | 7   |
|                           | 8     |        |      |         |      |     | 14  |
|                           | 15    |        |      |         |      |     | 21  |
|                           | 22    |        |      |         |      |     | 28  |
|                           | 29    |        |      |         |      |     |     |
|                           |       |        |      |         |      |     |     |
|                           |       |        |      |         |      |     |     |

# 8 Trading from charts

The platform includes an array of advanced order features for greater control, flexibility, and customisation over your trade execution.

- Open, close, and amend orders directly from charts, and view levels against historical price action.
- Open the product options menu in the top left of the chart (three horizontal lines) and then choose 'Trade from Chart'.
- The order ticket appears automatically to the right of the chart window.
- You can now enter the following data: for pounds per point, enter the position size, or the amount per point you want to buy or sell. From the 'Market' button, you can define your order type (market, limit or stop-entry).
- As soon as you click on 'Stop Loss' and/or 'Take Profit', these appear as a green line (TP) and a red line (SL) in your chart. You can move these lines with your mouse. At the same time, the stop loss and take profit amounts are updated in the order window, so you can see your pre-defined risk and profit potential.
- After you select 'Place Buy Market Order', a control window appears in which you can confirm your order for the last time.
- By selecting the blue triangular trade icon on the chart, you can drag your stop-loss and take-profit levels to change them once the trade is live.

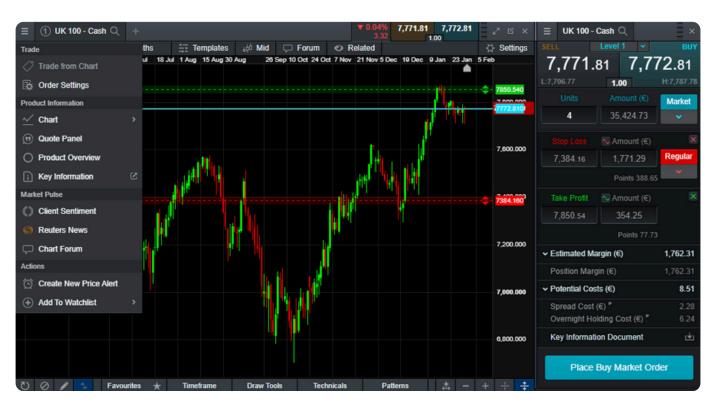

• You can turn the trade plot on and off by selecting the two small arrows in the lower left corner of the chart window (show/hide trades).

The order ticket shows you the following additional information:

- The estimated amount of margin for the trade
- The potential costs for the trade, divided into spread and overnight holding costs
- The key information document pdf

**Watchlists** 

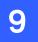

### Multi-Chart Trade Signals Sentiment SPREAD BET 🔚 Watchlists 👌 Account 📳 News & Analysis 📝 Pattern Scanner 😪 Learn 🔅 🗂

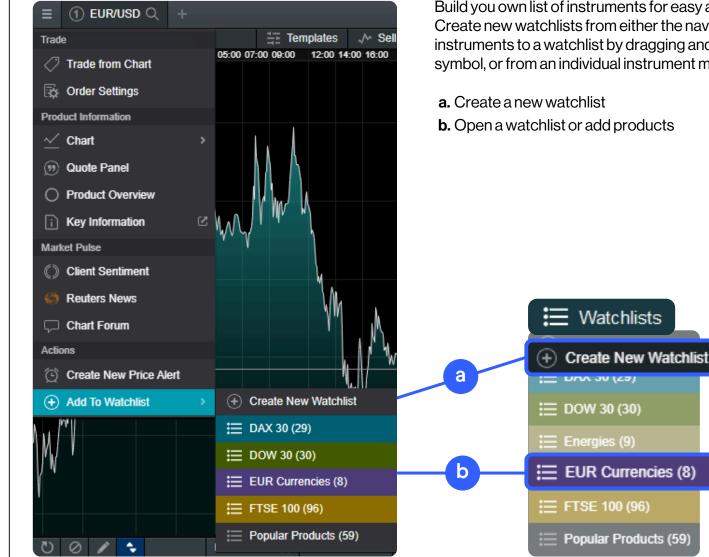

Build you own list of instruments for easy access to the markets you're interested in. Create new watchlists from either the navigation or individual product menus. Add new instruments to a watchlist by dragging and dropping from another list, by adding the '+' symbol, or from an individual instrument menu.

b. Open a watchlist or add products

### Adding products to the watchlist

| <b>a b</b>                        |          |          |          |          |                |       |            |                           |
|-----------------------------------|----------|----------|----------|----------|----------------|-------|------------|---------------------------|
| E Popular Product 🗨 +             |          |          |          |          |                |       |            | _ <i>⊾</i> <sup>π</sup> × |
| General Settings                  | LOW \$   |          | OPEN \$  | CLOSE \$ | CHANC          |       |            |                           |
| Popular Products                  | 252.25   | 257.31   | 255.64   | 255.63   | <b>v</b> 1.02% | 26.2  | 252.95     | 253.08                    |
|                                   | 0.64547  | 0.65056  | 0.64787  | 0.64786  | ▲ 0.26%        | 16.9  | 0.64949 🔻  | 0.64962                   |
|                                   | 4.74980  | 4.77763  | 4.76072  | 4.76307  | ▼ 0.14%        |       | 4.75572 🔺  | 4.75662                   |
|                                   | 4.7993   | 4.8176   | 4.8092   | 4.8090   | ▼ 0.08%        |       | 4.8045     | 4.8053                    |
|                                   | 87.228   | 88.656   | 87.997   | 87.988   | <b>v</b> 0.37% | 33.15 | 87.644     | 87.669                    |
| 🖾 Data as CSV                     | 1,920.22 | 1,942.87 | 1,930.90 | 1,931.38 | ▼ 0.48%        | 9.44  | 1,921.79   | 1,922.09                  |
| f K(I Price Ticker                | 80.579   | 82.071   | 81.452   | 81.456   | ▼ 0.64%        | 52.85 | 80.915 🔻   | 80.940                    |
| IN FICE licker                    | 1,670.17 | 1,689.26 | 1,673.08 | 1,664.41 | <b>▲ 1.13%</b> | 18.85 | 1,681.56 🔺 | 1,684.96                  |
| Reuters News                      | 140.230  | 142.130  | 140.335  | 141.120  | ▲ 0.28%        | 40.5  | 141.520    | 141.530                   |
| Reuters News     Add to watchilst | 473.65   | 483.65   | 482.72   | 481.67   | ▼ 1.59%        | 7.675 | 473.95     | 474.05                    |
|                                   | 274.230  | 278.990  | 276.605  | 279.240  | ▼ 1.32%        |       | 275.390    | 275.710                   |
| 1 🖂 🐼 Remove Products             | 3,523.50 | 3,630.00 | 3,613.00 | 3,610.00 | ▼ 2.33%        | 84.25 | 3,525.50   | 3,526.00                  |
| Remove All Products               | 333.50   | 338.00   | 335.50   | 335.50   | 0%             | 0     | 335.00     | 336.00                    |
|                                   | 147.9800 | 150.1200 | 149.1400 | 148.5200 | <b>v</b> 0.26% |       | 148.1000 🔻 | 148.1400                  |
| Delete                            | 30.5500  | 31.2600  | 30.5800  | 30.4250  | <b>▲ 2.11%</b> | 64.5  | 31.0600    | 31.0800                   |
| Settinas                          | 994.00   | 1,012.00 | 1,005.00 | 1,004.00 | <b>▲ 0.29%</b> |       | 1,006.00   | 1,008.00                  |
| Edit Table                        | 178.86   | 181.18   | 181.01   | 179.85   | <b>4 0.36%</b> | 0.65  | 180.48     | 180.52                    |
|                                   | 129.642  | 130.830  | 130.158  | 130.160  | ▼ 0.09%        | 12.7  | 130.018    | 130.048                   |
| 🕐 Reset Table                     |          |          |          |          |                |       |            | Classic Table 🔺           |

- a. Open a watchlist's settings
- **b.** Add new products to the watchlist
- c. Type the name of your watchlist
- **d.** Choose a colour for the watchlist heading. All windows (charts, sentiment, order tickets etc) opened from that watchlist will be displayed with that colour heading
- e. Choose between four different views
- f. Open a price ticker
- g. Open a Reuters newsfeed related to your watchlist's instruments
- h. Delete instruments from your watchlist
- i. Delete a watchlist
- j. Edit your watchlist table and choose which columns you want to include

# 10 Charts

- **a.** Open the options menu to access productspecific information, chart forum, client sentiment, Reuters news and much more.
- **b.** Open a value box area to see the open, high, low, and close values, plus greater detail on technical indicator values.
- **c.** Change the interval and timeframe of your chart history using a selection of options.
- **d.** Save up to five charts for each instrument and access them at any time.
- e. Choose between different chart types, including candlestick, renko, and point-and-figure charts.
- **f.** Change settings, customise your technical indicator and view chart education.
- **g.** Set trading tools as a favourite by selecting the star icon.
- **h.** Add a selection of drawing tools to your chart to identify strategic price levels and highlight areas of interest.
- i. Add technical studies and overlays to your chart to identify potential technical trading setups.
- j. Add technical pattern and candlestick recognition to your chart see the results evolve in real-time.

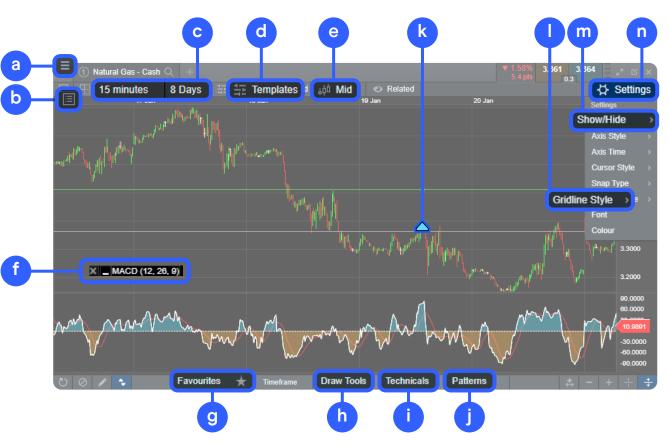

- **k.** Blue triangle: select to close or amend open or pending positions you can edit risk-management orders directly on the chart.
- I. Change the grid style.
- **m.** Add the volume indicator to the chart from the show/hide tab within the settings menu.
- n. Open chart settings to set chart defaults, presets, and other settings.

### Multi-interval charts

-

The multi-interval chart feature allows you to view up to four charts of varying intervals with a single 'click'. This means you can look at long-term versus short-term price movements simultaneously in your analysis. Access this feature via an icon in the top menu bar.

If you prefer different intervals, you can create a chart with the intervals you choose, and then save to one of the templates. For example, you can analyse the daily, 4-hour, 1-hour and 5-minute charts at the same time. The drawing tools and technical indicators you add on one chart will also be shown on the other charts.

- a. Choose the 'Multi-Chart View Layouts' icon and pick your layout.
- **b.** For changing the timeframes on the charts, select a chart and change the timeframe, then select another chart and select the next timeframe. You can do this with all charts.

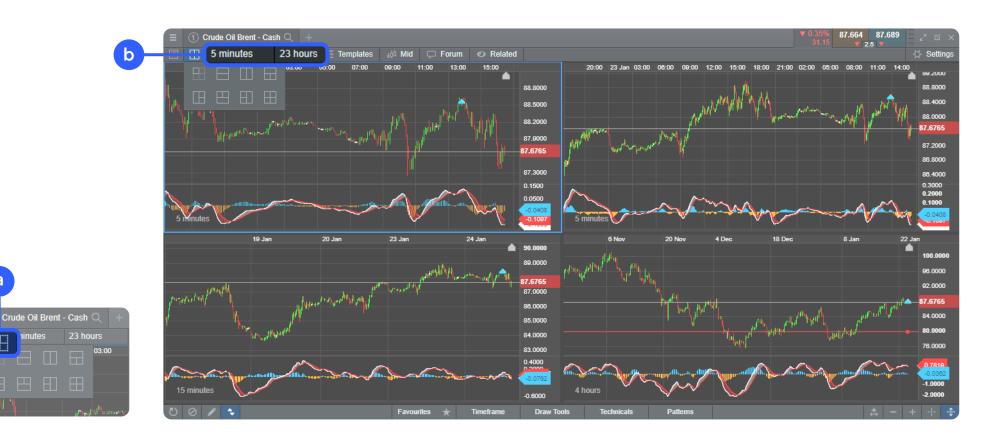

### Saved charts

After you've created and set up your chart, you can save it as a template, call it up again quickly and transfer your default settings to other charts. This will save you a lot of time setting up new charts.

- **a.** Select 'Templates' and save your settings by choosing the floppy disk icon. Also quickly access your saved templates.
- **b.** Add your chart templates to favourites by activating the star on the right-hand side.
- **c.** With 'Edit Templates' you can rename your saved templates.

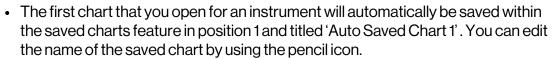

- When using the saved chart menu in the chart module, selecting one of the saved charts (or the default chart) will replace the existing open chart.
- To open multiple saved charts for the same instrument, select the desired saved chart from the instrument's context menu.
- You can save up to five charts per instrument and access these through the context menu, or via a new icon in the header of the chart. When opening the chart from anywhere on the platform (such as main search or module search) or when using module linking, the last opened chart will be displayed by default.

|     | Templates        |       |  |
|-----|------------------|-------|--|
| Ten | nplates          |       |  |
| D   | Default Template |       |  |
|     | Daily Charts     | ≝ ★   |  |
|     |                  | 🖾 ★ - |  |
|     | Daily vs Monthly | ≝ ★   |  |
|     | Doji             | 🖾 ★   |  |
|     | Template 5       | 🖾 ★ 🗇 |  |
|     | Template 6       | ≝ ★   |  |
|     |                  | ≝ ★ . |  |
|     | Template 8       | ≝ ★   |  |
|     | Template 9       | ≝ ★   |  |
|     | Template 10      | 🖱 ★ 🗧 |  |
| ø   | Edit Templates   |       |  |

|                               |              |                       |          |          |       | = len   | ipiate Mai | ager |   |          |      |
|-------------------------------|--------------|-----------------------|----------|----------|-------|---------|------------|------|---|----------|------|
| E Popular Products +          |              |                       |          |          |       | TEMPL   | ATES       |      |   | ACT      | IONS |
|                               |              |                       |          |          |       | Daily   | Charts     |      |   | >        | 8    |
| Search                        |              | $\times$   $\times$ R | Reset 🗄  | E Hide F | ilte  | 2 Volum | е          |      | 1 | >        | 8    |
| Forwards and Cash 🔻 Popula    | r Products 🗙 | Туре                  | •        | Sub Ty   | pe :  | B Daily | s Monthly  | /    |   | >        | 8    |
| PRODUCT \$                    |              |                       | SUB TYPE | COUN     | п., 4 | Doji    |            |      |   | >        | ×    |
| Trade t<br>US NDAQ 100 - Cash |              |                       | Develope | dl 💻     | ι.    | 5 Tempi | ate 5      |      |   | >        | 8    |
| E Germany 40 - Cash           |              |                       | Develope | d I 📃    | 6 (   | Templ   | ate 6      |      |   | >        | ×    |
| \rm US 30 - Cash              |              |                       | Develope | dl 🔛     | U i   | Templ   | ate 7      |      |   | >        | 8    |
| Bet                           |              |                       | Develope | d I      | L.    | Tempi   | ate 8      |      |   | <u> </u> | ø    |
|                               |              |                       | Develope | di 👬     | UK    | ▲ 0.05% | 4.51       | 7,74 |   |          |      |
| Order Ticket                  |              |                       | Develope | di 🗮     | A.,   | ▲ 0.03% | 2.5        | 7,49 |   |          |      |
| Grder Settings                |              |                       | Develope | dl 🖈     | Н.,   | ▲ 1.67% | 371.2      | 22,3 |   |          |      |
| Product Information           |              |                       | Develope | dl       | US    | ▲ 0.09% | 3.75       | 4,02 |   |          |      |
|                               |              |                       | Develope | 41 📰     | US    | ▲ 0.45% | 54.2       | 11,8 |   |          |      |
| ✓ Chart                       | 1 Auto S     | aved Chart            | t        |          | G     | ▼ 0.08% | 12.95      | 15,1 |   |          |      |
| (9) Quote Panel               | √ New        |                       |          | I 🌐      | G.,   | ▼ 0.49% | 53.6       | 1.08 |   |          |      |
| $\sim$                        | _            |                       |          | _I (i)   | G     | ▲ 0.61% | 79.35      | 129  |   |          |      |

# 1 Alerts & notification centre

### **Price alerts**

Price alerts, which indicate that the price of an asset has reached a specific level, can be displayed as a notification on the platform, and can also be received by email, or as push notifications and SMS messages. Notification types can be changed in the settings menu under 'Notifications'.

| a                      | þ         | C       | d           | e     |                   |                | Ø           |           |            |           |
|------------------------|-----------|---------|-------------|-------|-------------------|----------------|-------------|-----------|------------|-----------|
| ≡ Frice Alerts ⊕ +     |           |         |             |       |                   |                |             |           |            |           |
| PRODUCT A              | PRICE     | TYPE \$ | EXPIRES \$  | NOTES |                   |                | POINTS AWAY |           |            | ACTIONS   |
| : Australia 200 - Cash | 7,564.25  | Buy     | 27 Feb 2023 |       |                   | ▲ 0.76%        | 57.75       | 7,502.50  | 7,506.50   | + 🛛 😣     |
| 🔃 Euribor - Cash       | 97.404    | Sell    | 13 Apr 2023 |       |                   | ▼ 0.00%        | o 0.9       | 97.413    | 97.423     | + 🛛 😣     |
| : GBP/JPY              | 161.204   | Sell    |             |       | 26 Jan 2023 17:15 | <b>v</b> 0.02% |             | 161.239   | 161.264 🔺  | + 🖪 😣 🖏   |
| 🔋 Gold - Cash          | 1,928.12  | Buy     |             |       | 26 Jan 2023 17:16 | ▲ 0.03%        | 0.71        | 1,927.11  | 1,927.41 🔺 | (5 🗴 nロ + |
| US NDAQ 100 - Cash     | 12,066.87 | Mid     | 14 Mar 2023 |       |                   | <b>▲ 1.39%</b> | 1 11,90     | 00.19 🔻 1 | 11,901.19  | + 🛛 😣     |

- a. Instrument name
- b. Alert price
- c. Choose trigger price between mid, buy and sell
- d. Choose time period
- e. Notes
- f. Distance between alert trigger level and current price

- g. Sell price
- h. Buy price
- i. New alert in same instrument
- j. Copy
- k. Delete

22

g

### **Price alerts**

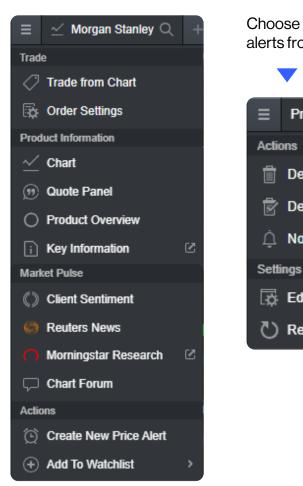

- From the instrument dropdown menu, select the 'create a new price alert' option.
- You can select the type of trigger (buy, sell or mid) price, add a note, and specify the expiry date.

Choose how to receive your price alerts from the 'Notifications' option

Price Alerts ①

Delete All Triggered

Delete All

Notifications

Edit Table

Reset Table

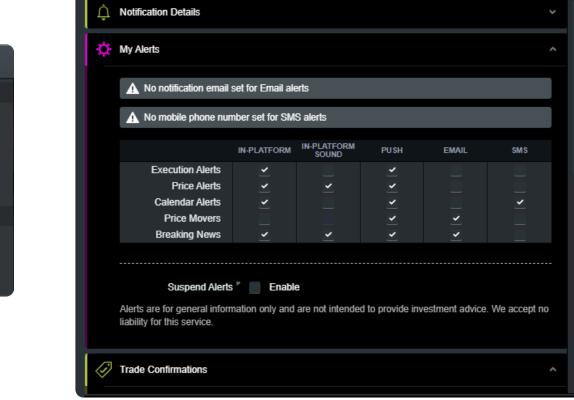

Notifications

- Notification details allow you to set the phone number and email address where your alerts are delivered.
- From 'My Alerts', you can set how each alert type is delivered.

# 12 One-click trading

The '1-click trading' feature allows you to open or close a trade with a single 'click'. You can activate this feature by choosing the icon on the main menu or from the order settings.

Before activating this option, please review the information displayed in the platform. It's important for you to review all your advanced order settings as the one-click option will apply to any default units, stop-loss, limit orders and ranges that you have previously configured. Once activated, one-click trading is turned on for all price buttons by default. Activating for the first time will display the one-click trading terms and conditions.

Once a trade size has been entered, you can select the buy or sell price to send the order straight through for processing. This means that you will not be asked to confirm the order and it will be placed immediately. The purpose of one-click trading is to simplify the trading process and execute more trades at a faster pace. Particularly within volatile markets, it can be difficult to keep on top of trades.

Please read the T&Cs carefully before activating the feature.

- Enter trade size manually or select from the dropdown menu.
- Then just click the buy price or sell price to place the order.
- By default your personal order settings, including stop-loss and takeprofit order settings, will be applied to your one-click market order.

| 81                          |           |           |             | ∠* ×        |
|-----------------------------|-----------|-----------|-------------|-------------|
|                             | HIGH      | OPEN      | SELL        | RUV         |
| Locked                      | 12,003.74 | 11,992.32 | 11,976.07 🔺 | 11,978.07 🔺 |
| Ŭ                           | 15,182.41 | 15,149.51 | -           | ~           |
| ⊖ <sup>✓</sup> Single-Click | 33,945.70 | 33,921.30 | 33,906.51   | 33,909.51   |
|                             | 4,052.50  | 4,050.92  | 4,047.12    | 4,047.72    |
| D <sup>4</sup> Daubla Oliak | 7,781.73  | 7,767.70  | 7,766.75    | 7,767.75    |
| ⊖∜ Double-Click             | 7,522.00  | 7,520.50  | 7,500.50    | 7,504.50    |

### 1-Click Trading - Terms and Conditions

The 1-Click Trading feature allows you to open or close a Bet with just one click. Once a Stake has been entered, clicking once on the buy or sell Price will send the Order straight through for processing

### You will not be asked to confirm the Order, it will be placed immediately (for more information on using 1-Click Trading, please refer to our website).

In order to activate 1-Click Trading on your Account, please read carefully through the Terms of Use below and tick the box to confirm your acknowledgement and acceptance.

### Using 1-Click Trading

Once you have accepted the Terms of Use, 1-Click Trading will be activated on your Account and the Single-Click setting described below in (i) (Single-Click) will be activated as the default 1-Click Trading setting. You will then be able to select one of three options from the navigation toolbar at the top of the Platform and you can update these elections at any time.

Single-Click – you can elect for the Single-Click setting to be activated. This will allow you to place certain Orders by only clicking once on the applicable Buy Price or Sell Price of the relevant Product.

ii. Double-Click – you can elect for the Double-Click setting to be activated. This will allow you to place certain Orders by clicking twice on the applicable Buy Price or Sell Price of the relevant Product.

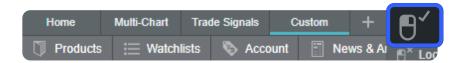

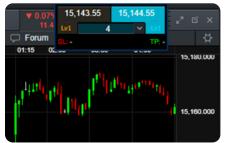

| 1  | SELL      |           | RUV   |  |  |  |  |  |  |
|----|-----------|-----------|-------|--|--|--|--|--|--|
|    | 11,972.39 | 11,976.03 |       |  |  |  |  |  |  |
| Ls | ·5 1,00   | 00 ×      | Lv5   |  |  |  |  |  |  |
| SL |           |           | TP: - |  |  |  |  |  |  |
| 52 | 4,044.98  | 4,045.    | 58    |  |  |  |  |  |  |
| 70 | 7,769.29  | 7,770.    | 29    |  |  |  |  |  |  |

Cance

Activate

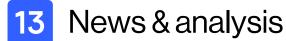

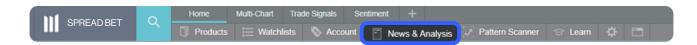

Select the 'News & Analysis' section in the toolbar to find out what's moving the markets.

- The Reuters news module feeds live headlines and articles across all asset types straight into the platform as they're published. Reuters news can also be filtered according to individual instruments from a watchlist.
- Insights displays a live stream of market updates direct from our team of global market analysts.
- The market calendar shows the latest economic data releases from across the globe, and you can set reminders for future updates in real time. Access the latest figures and historic trends, plus consensus forecasts and level of impact the data would be expected to have in the market.

| Ξ   | Market Cal     | endar      |                   |                                        | ECB Press Conference ×                                                                   |
|-----|----------------|------------|-------------------|----------------------------------------|------------------------------------------------------------------------------------------|
| Day | Week           | Month      | IMPACT            | Feb Feb Market Imp                     | European Central Bank                                                                    |
| ÷   |                |            | -                 |                                        | - ••• High Impact                                                                        |
|     | 01 Feb         | 22:45      | $\bullet \bullet$ | Employment - HLFS Job Growth           | q                                                                                        |
|     | 01 Feb         | 22:45      |                   | Employment - Participation Rate        | C Upcoming Events                                                                        |
| •   | 01 Feb         | 22:45      |                   | Employment - Unemployment Ra           | DATE ACTUAL FORECAST PREVIOUS                                                            |
| Thu | rsday 02 Febru | ary 2023   |                   |                                        | 02 Feb 2023 14:30                                                                        |
| :   | 02 Feb         | 00:50      | •                 | Capital Flows Data - Foreign Bor       | 16 Mar 2023 13:30 -                                                                      |
|     | 02 Feb         | 00:50      | •                 | Capital Flows Data - Foreign Inve      | ti                                                                                       |
|     | 02 Feb         | 01:30      | •                 | Building Approvals - Private Sect      | Previous Info                                                                            |
|     | 02 Feb         | 01:30      |                   | - 👯 Building Approvals - Residential I |                                                                                          |
| :   | 02 Feb         | 08:00      |                   | Trade - Exports MoM (Seasonally        |                                                                                          |
|     | 02 Feb         | 08:00      |                   | Trade - Imports MoM (Seasonally        | General Event Information                                                                |
| :   | 02 Feb         | 08:00      |                   | Trade - Trade Balance (Seasona         | ECB press conferences are held after a monetary policy report or policy decision and     |
|     | 02 Feb         | 08:00      |                   | European Central Bank - ECB M          |                                                                                          |
| :   | 02 Feb         | 08:45      | •                 | Budget - Budget Balance Year to        | of the press.                                                                            |
|     | 02 Feb         | 13:00      |                   | Bank of England - BOE Meeting          | Why do traders care?                                                                     |
| :   | 02 Feb         | 13:00      |                   | Bank of England - MPC Minutes          | Press conferences are the primary channel utilised by Central Banks to communicate their |
|     | 02 Feb         | 13:00      |                   | Bank of England - MPC Minutes          |                                                                                          |
| •   | 02 Feb         | 13:00      |                   | Bank of England - MPC Minutes          |                                                                                          |
|     | 02 Feb         | 13:00      |                   | Interest Rate Announcements - E        | provides clues regarding future monetary policy.                                         |
| •   | 02 Feb         | 14:00      | •                 | Purchasing Managers Index - PP         | - What is the effect?                                                                    |
|     | 02 Feb         | 14:15      | •                 | Interest Rate Announcements - E        | Central Bank press conferences often cause volatility in FX markets as traders focus on  |
| :   | 02 Feb         | 14:15      |                   | Interest Rate Announcements - E        |                                                                                          |
|     | 02 Feb         | 14:30      |                   | Building Permits - Build Permits       | uncover subtle attitudes on monetary policy.                                             |
|     | 10 Cali        | 44-00      |                   | C Furanaan Control Dank FOD D          |                                                                                          |
| Φ.  | Thomson R      | teuters 20 | 023. Click for F  | Restrictions                           | © Thomson Reuters 2023. Click for Restrictions                                           |

Schedule alerts to receive the data in real-time from the alert column.

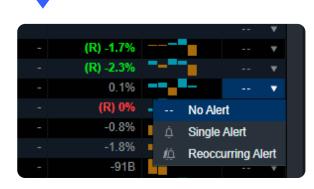

# **14** Pattern recognition scanner

 Home
 Multi-Chart
 Trade Signals
 Sentiment
 +

 Image: Spread BET
 Products
 Image: Watchlists
 Account
 Image: News & Analy
 Pattern Scanner
 Image: Learn
 Image: Comparison of Comparison of Comparison o

The pattern recognition tool can identify significant trading patterns in financial markets, such as emerging and completed chart patterns, including wedges, channels and head and shoulders formations. Choose the instrument and interval in which you want to detect a pattern.

| Breakout Patterns (> 1902) +                 |           |         |            |         |                          |            |                |        |        |           |             |           |           | 20      |
|----------------------------------------------|-----------|---------|------------|---------|--------------------------|------------|----------------|--------|--------|-----------|-------------|-----------|-----------|---------|
| Patterns Asset Class V Interval V Select All |           |         |            |         |                          |            |                |        |        |           |             | Search    |           |         |
| PRODUCT NAME 0                               |           | TREND 0 | PATTERN \$ | STARS ¢ | LENGTH + BREAKOUT TIME + | BREAKOUT + | POINTS CH      | ANGE 0 | MAX PO | TENTIAL + |             |           |           | ACTIONS |
| SONIA 3 Month - Cash                         | 15 minute | Bullish | Wedge      | *****   | 16 27 Jan 2023 10:30     | 97.026     |                |        | 0.03%  | 3.1       | Treasuries  | 97.021    | 97.034    |         |
| (1) Sugar Raw - Cash                         | 15 minute | Bullish | Triangle   | *****   | 7 27 Jan 2023 10:15      | 20.737     | ▲ 0.52%        | 10.98  | 0.96%  | 19.9      | Commodities | 20.827    | 20.867    |         |
| (E) USD/SGD                                  | 15 minute |         | Wedge      | *****   | 11 27 Jan 2023 10:15     | 1.31290    | ▲ 0.06%        |        | 0.18%  | 24.2      | Currencies  | 1.31371 🔻 | 1.31386 🔻 |         |
| <ol> <li>Platinum - Cash</li> </ol>          | 15 minute | Bullish | Triangle   | ****    | 7 27 Jan 2023 10:00      | 1,013,66   | ▲ 0.11%        | 11.57  | 0.91%  | 93.2      | Commodities | 1,014.32  | 1,015.32  |         |
| AUD/CAD                                      | 15 minute |         | Wedge      | *****   | 18 27 Jan 2023 09:45     | 0.94752    |                |        | 0.22%  | 21.6      | Currencies  | 0.94629   | 0.94642   |         |
| (E) AUD/SGD                                  | 15 minute | Bullish | Wedge      | *****   | 15 27 Jan 2023 09:45     | 0.93358    | <b>v</b> 0.01% |        | 0.23%  | 22.2      | Currencies  | 0.93332 🔻 | 0.93352   | ⊻ ૪     |
| (1) AUD/USD                                  | 15 minute |         | Wedge      | *****   | 14 27 Jan 2023 09:30     | 0.71055    |                |        | 0.39%  | 28.2      | Currencies  | 0.71044   | 0.71051   |         |
| (I) CHF/JPY                                  | 15 minute | Bullish | Wedge      | *****   | 8 27 Jan 2023 09:30      | 140.985    | ▲ 0.02%        | 3.85   | 0.47%  | 67.2      | Currencies  | 141.012   | 141.035   | ⊻ 8     |
| (E) Copper - Cash                            | 15 minute |         | Wedge      | *****   | 7 27 Jan 2023 09:30      | 426.35     | ▲ 0.04%        |        | 0.5%   | 21.6      | Commodities | 426.42    | 426.72    |         |
| (1) Corn - Cash                              | 15 minute | Bullish | Wedge      | *****   | 17 27 Jan 2023 09:30     | 683.14     | ▲ 0.16%        | 1.11   | 0.22%  | 1.56      | Commodities | 683.81    | 684.71    |         |
| (I) EURUSD                                   | 15 minute | Bullish | Triangle   |         | 24 27 Jan 2023 09:30     | 1.08782    |                |        | 0.22%  | 24.4      | Currencies  | 1.08836   | 1.08843   |         |
| III USDICAD                                  | 15 minute | Rearish | Wedge      | ****    | 24 27 Jan 2023 09:30     | 1.33329    | <b>V</b> 0,09% | 12,93  | 0.21%  | 28.5      | Currencies  | 1 33194   | 1 33207   | ~ H     |

| Emerging Patterns (152) +                  |            |         |           |         |          |                   |             |           |           |         |      |
|--------------------------------------------|------------|---------|-----------|---------|----------|-------------------|-------------|-----------|-----------|---------|------|
| Patterns Asset Class  Interval  Select All |            |         |           |         |          |                   |             |           | Search    |         |      |
| RODUCT NAME 0                              | INTERVAL 0 | TREND 0 | PATTERN 0 | STARS 0 | LENGTH 0 | START TIME +      |             |           |           | ACTIONS | ALER |
| Euro Schatz - Cash                         | 15 minutes |         | Triangle  |         |          | 27 Jan 2023 09:00 | Treasuries  | 105.919   | 105.929   |         |      |
| Japan 225 - Cash                           | 15 minutes |         | Triangle  | *****   |          | 27 Jan 2023 09:00 | Indices     | 27,355.00 | 27,370.00 | ~ 8     |      |
| US SPX 500 - Cash                          | 15 minutes | Bullish | Wedge     | *****   |          | 27 Jan 2023 09:00 | Indices     | 4,047.71  | 4,048.31  |         |      |
| USD/JPY                                    | 15 minutes | Bearish | Triangle  | *****   |          | 27 Jan 2023 09:00 | Currencies  | 129.855   | 129.862   |         |      |
| GBP/JPY                                    | 15 minutes | Bearish | Triangle  | *****   |          | 27 Jan 2023 08:45 | Currencies  | 160.597 🔻 | 160.622   |         |      |
| Hong Kong China H-shares - Cash            | 15 minutes | Bearish | Triangle  | *****   |          | 27 Jan 2023 08:45 | Indices     | 7,758.1   | 7,776.1   | ~ 8     |      |
| NZDUPY                                     | 15 minutes | Bearish | Triangle  | *****   |          | 27 Jan 2023 08:45 | Currencies  | 84,204    | 84.223    |         |      |
| US T-Note 10 YR - Cash                     | 15 minutes | Bearish | Wedge     | ****    | 8        | 27 Jan 2023 08:45 | Treasuries  | 114.371   | 114.401   | ~ 8     |      |
| Silver - Cash                              | 15 minutes | Bullish | Wedge     | *****   |          | 27 Jan 2023 08:30 | Commodities | 23.677    | 23.702    |         |      |
| SONIA 3 Month - Cash                       | 15 minutes | Bullish | Triangle  | *****   | 9        | 27 Jan 2023 08:30 | Treasuries  | 97.021    | 97.034    | ~ 8     |      |
| US T-Bond - Cash                           | 15 minutes | Bearish | Wedge     | ****    | 9        | 27 Jan 2023 08:30 | Treasuries  | 129.729   | 129.759   |         |      |
| US T-Note 5 YR - Cash                      | 15 minutes | Rearish | Wedge     | *****   | 10       | 27 Jan 2023 08:15 | Treasuries  | 109.089   | 109 104   | ~ W     |      |

| Patterns Asset Class V Interval V | Select All |           |            |        |          |        |          |          |            |         |
|-----------------------------------|------------|-----------|------------|--------|----------|--------|----------|----------|------------|---------|
| RODUCT NAME A                     | INTERVAL 0 | PATTERN 0 |            |        | MEDIUM 0 | LOW 0  | FAILED 0 | ACTIVE 0 | PATTERNS 0 | ACTIONS |
| AUDICAD                           | 15 minutes | Triangle  | Currencies |        | 15.97%   | 19.33% | 15.97%   | 0.84%    | 119        |         |
| AUD/CAD                           | 1 hour     | Triangle  | Currencies |        | 13.45%   | 21.64% | 19.88%   | 0.00%    | 171        |         |
| AUDICAD                           | 4 hours    | Triangle  | Currencies |        | 12.73%   | 9.09%  | 25.45%   | 0.00%    | 55         |         |
| AUDICAD                           | 1 Day      | Triangle  | Currencies |        | 19.05%   | 33.33% | 14.29%   | 0.00%    | 21         |         |
| AUDICAD                           | 15 minutes | Wedge     | Currencies |        | 14.51%   | 26.18% | 25.24%   | 0.00%    | 317        |         |
| AUDICAD                           | 1 hour     | Wedge     | Currencies |        | 19.58%   | 27.78% | 20.37%   | 1.06%    | 378        |         |
| AUDICAD                           | 4 hours    | Wedge     | Currencies |        | 18.35%   | 22.02% |          | 1.83%    | 109        |         |
| AUDICAD                           | 1 Day      | Wedge     | Currencies |        | 24.24%   | 28.79% | 24.24%   | 4.55%    | 66         |         |
| AUDINZD                           | 15 minutes | Triangle  | Currencies |        | 24.00%   | 19.00% | 22.00%   | 0.00%    | 100        |         |
| AUDINZD                           | 1 hour     | Triangle  | Currencies |        | 18.06%   | 21.53% | 26.39%   | 2.08%    | 144        |         |
| AUDINZD                           | 4 hours    | Triangle  | Currencies |        | 18.00%   | 8.00%  | 30.00%   | 2.00%    | 50         |         |
| AUD/NZD                           | 1 Day      | Triangle  | Currencies | 42.86% | 21,43%   | 14.29% | 21.43%   | 0.00%    | 28         | W       |

### **Breakout pattern**

Price patterns that have overcome a defined breakout level. For breakout patterns, a theoretical price target is indicated.

### **Emerging pattern**

Prices that have not yet broken through a defined breakout level. You can set an alert to notify you when a price has made a breakout.

### Pattern performance

Check the validity of a given figure for an instrument within a specific range.

For breakout and emerging patterns and pattern performance, you can filter by chart formation, instrument and interval.

# 15 Additional charting tools

### **Reuters news**

- a. Change filtering to a saved watchlist
- b. Search for instruments to filter a newsfeed
- c. Topic-filtered news

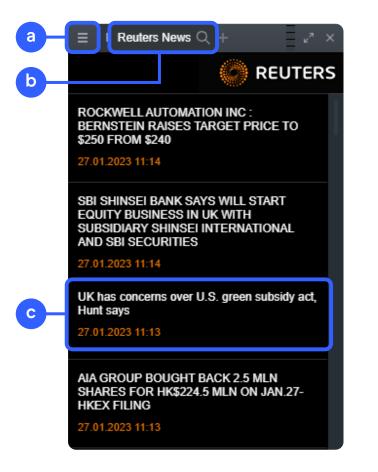

### **Client sentiment**

- a. Instrument name
- **b.** All clients
- c. Number of clients
- d. Previous close
- e. Position value direction
- **f.** Percentage change in the instrument from the previous day
- **g.** A simplified view of sentiment on our most popular instruments

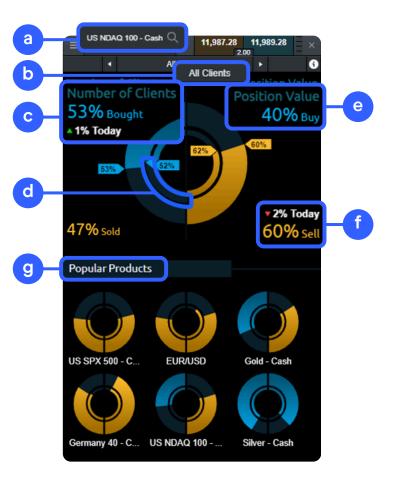

# 16 Order & account settings

Set up your trading account to suit your needs with the numerous inbuilt account preferences.

# Order settings

Edit order properties, both for individual instruments and for an entire asset group.

- Boundary orders allow you to specify a range or
   'boundary price' that you're willing to accept to execute a market order, in the event of gapping or slippage in volatile markets
- **b.** Choose whether to set your positions on forward instruments to auto rollover when they reach expiry
- c. Choose whether to apply one-click trading
- d. Customise your stop-order trigger settings
- e. Record the size of the last order ticket, or create default placement of stop-loss and take-profit orders

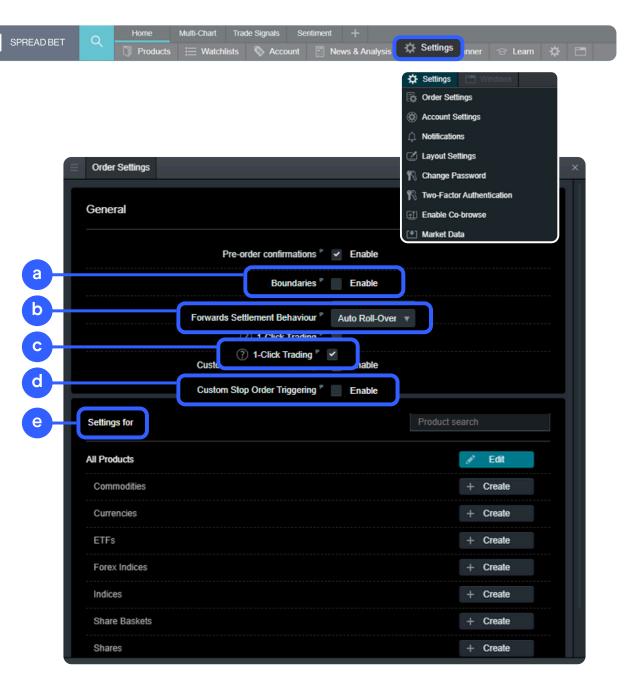

## Account settings

When account netting is activated, an open position is closed when you place an order in the opposite direction on the same instrument. When account netting is deactivated, you can place a long position and a short position on the same instrument at the same time (known as hedging).

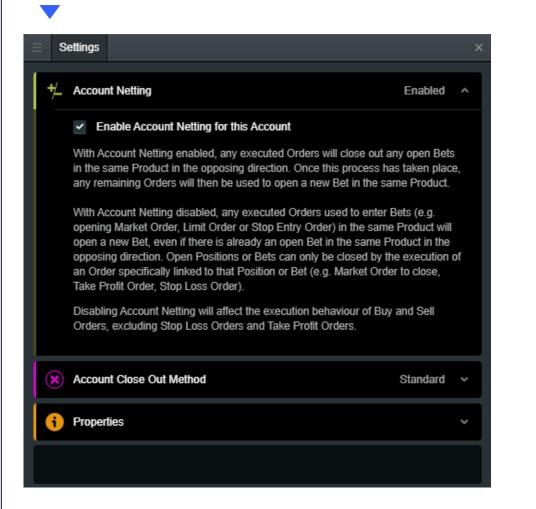

Select your preferred account close-out method. Choose between 'standard account close-out' or 'alternative account close-out' ('last in, first out', 'largest position margin first' or 'largest position loss first').

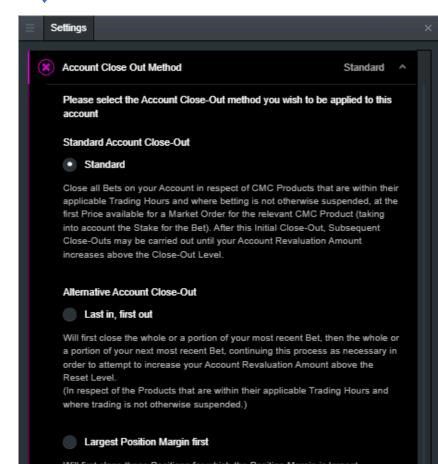

Will first close those Positions for which the Position Margin is largest, continuing as necessary in order to attempt to increase your Account Revaluation Amount above the Reset Level. Where only one Position remains, Bets comprising that Position will be closed on a 'first in, first out' basis. (In respect of the Products that are within their applicable Trading Hours and where trading is not otherwise suspended.)

# 17 Learn

View our platform quick start guide, introductory welcome tour, and access our educational video series, under the 'Learn' menu. On the top left, the profile icon opens a menu that includes live help directly within the platform, and a funding tab where you can add or withdraw funds to/from your trading account.

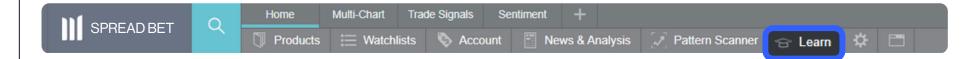

- a. Get a quick overview of the core features and functions of our trading platform.
- b. Quickly discover commonly-used features within the platform.
- **c.** Watch platform tour videos explaining how to best use our many tools and features.
- **d.** Learn more about different trading strategies to help maximise your trading potential.
- e. Develop your trading skills by attending online webinars presented by our market experts.

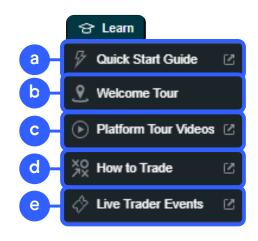

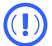

Please note: the platform is equipped with more features than we've highlighted in this guide. Find out about these additional features from our dedicated YouTube channel, or by contacting our customer service team.

### 133 HOUNDSDITCH, LONDON EC3A 7BXT

+44 (0) 20 7170 8200

CMCMARKETS.COM

# Spread betting platformstart guide

**GNC** MARKETS

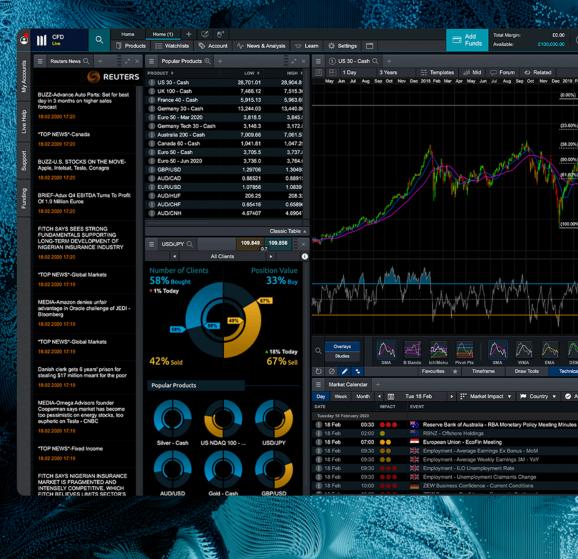

Spread bets and CFDs are complex instruments and come with a high risk of losing money rapidly due to leverage. **72% of retail investor accounts lose money when spread betting and/or trading CFDs with this provider.** You should consider whether you understand how spread bets, CFDs, OTC options or any of our other products work and whether you can afford to take the high risk of losing your money.